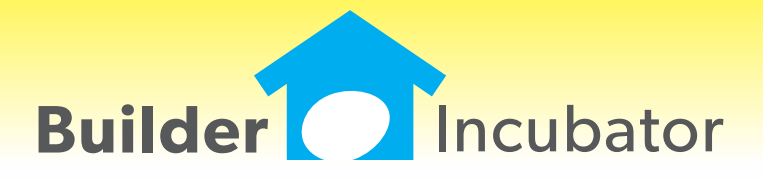

**Eclare 2016**

This document is the proprietary intellectual property of Builder Incubator. It may not be copied or administered in whole or part except with written permission from Builder Incubator.

# **ALL: New Pop-up Calendars**

Program(s): PSClient, Eclare, Gemini Software Report: 5050

Eclare: All Gemini: All PSClient: All

Updated pop-up calendar window features in all locations within all programs as follows:

- Displays previous and next month's dates as space permits.

- Clicking on a day within a Previous / Next month will move to and display that month's calendar.

- Double-clicking on a day within a Previous / Next month will select it and close the calendar.

- Keyboard Left, Right, Up, and Down arrows change the Day/Date focus.

- Shift Left / Right arrows will change the Month while Shift Up / Down arrows will change the Day (previous/next,

respectively).

(previous/next

- The calendar will move backward or forward a month if the end of the display range is reached. This is primarly for mouse users who have a wheel which will change calendar Day values.

- Added a "Today" button which, when clicked on, will instantly reset the calendar to the current computer date.

# **All: Company Log in**

Program(s): PSClient, Eclare, Gemini Software Report: 5063

Changed the information window that appears if other users are active when the supervisor tries to log in. The window will now show a list of users in a browse list.

### **Maintenance: Master File Insert/Copy**

Program(s): Eclare Software Report: 5066

Maintenance | Master File

Added a new "Insert/Copy" button to allow users to quickly and easily duplicate an existing Master File record. As a minimum, the item's Number must be changed in order to proceed with the duplication but other fields may be changed as/if

When the 'OK' button is selected to accept the changes and create the new record, a popup widow will appear which will allow users to optionally copy the Master Item Vendor information as well. Options are:

No - Do not copy vendors nor vendor unit pricing Yes - Copy vendors but do not copy unit pricing Both - Copy the vendors and the vendor unit pricing

### **Reports: Vendor Contact Information**

Program(s): Eclare Software Report: 5104

Reports | Takeoff Report

Changed the Takeoff Report "Vendor Contact" data found in the Vendor header Contact tab "GEM: P.Orders" option if it is defined. If it is not defined, then the contact and phone number found in the Vendor header General Tab will be used as in previous

# **All Programs: TxText Editor**

Program(s): PSClient, Eclare, Gemini Software Report: 5106 Eclare and Gemini: File | TxText Maintenance PSClient: Maintenance | Administraor | Tx Document Maintenance

Updated the TxText Editor "Insert Token" option menu. A new "tabbed" browser menu consolidates tokens into Source groups and makes searching for a given token much easier.

### **SEP 11,2015 Eclare 2016 What's New Page 2 of 3**

Source group token lists can, effectively, be further reduced by entering text into a new "Search" field and tabbing off, leaving only those tokens that contain matching text in either the "Token" or "Description" columns.

# **ALL: Removed "Send to Google" Backup Functionality**

Program(s): PSClient, Eclare, Gemini Software Report: 5108 Eclare: File | Backup Data File | Supervisor | Program Setup File | Supervisor | Restore Data Gemini, PSClient: File | Backup Company Data File | Supervisor | Configuration File | Supervisor | Restore Company Data

Removed all Google (TM)\* related configuration, backup, and restore functionality from all our programs. Google has changed their authentication interface and it will no longer accept the authentication process used in our programs.

There is a "work-around". Users can download Google's Google Drive (TM)\* online storage service application and set up a folder to be synchronized for file upload to "the cloud". Users can then make a backup through their Prosoft program's backup function and save it in the synchronized folder. The Google Drive application will automatically upload/save it to the cloud.

If you need assistance downloading/setting up Google Drive, please access setup information on Google's web site through your internet browser or contact your network or other computer professional for assistance.

\* © 2015 Google Inc. All rights reserved. Google and Google Drive are trademarks of Google Inc.

# **ALL: User Defined Backup Locations**

Program(s): PSClient, Eclare, Gemini Software Report: 5109

Eclare: File | Backup Data File | Supervisor | Restore Data Gemini, PSClient: File | Backup Company Data File | Supervisor | Restore Company Data

Added a new "Predefined Locations" drop-down menu option to the Backup Company Data window. A new "Define" button to the right of the new field allows users to predefine up to five separate backup locations for subsequent selection when creating a backup. When the "Define" button is selected, a new "Backup Data Setup" window will appear.

- "Insert" allows the user to create and define a new backup location. New backup locations consist of two fields:

- A forty character "Location" field allows the user to enter a freestyle backup description (for example, 'Weekly Backup', "My Drive C Backup", and so on).

- The user can either type in the location where the backup is to be saved in the "Folder" field or can click on the ellipsis box to the right of the field and navigate to and save the drive/folder in which the backup is to be saved.

- "Edit" allows the user to change an existing backup Location description or drive/folder.

- "Delete" allows a predefined location to be deleted.

- The backup location in the first line at the top of the list of backup locations is the 'default' backup location and is the one that will appear when the File | Backup... option is selected. Up and Down arrow boxes allow the user to move a given backup location up or down in the list of backup locations to specify the default backup location.

### NOTES:

In new installations (when version 2016 and later is first installed), since no definitions yet exist, the only location choice is "Default Location" which will backup to the location noted in the "Backup To" field on the Backup Company Data window.

Backups should not be saved in your company data folders (...\Prosoft Program Folder\DataNNN (where NNN = company

# **All - EMail Address List**

Program(s): PSClient, Eclare, Gemini, Other Software Report: 5120 Eclare, Gemini, and PSClient: File | E-Mail / FTP Manager

Added a new "Mail List" button to the E-Mail / FTP Manager window which, when selected, allows users to create a list containing multiple email addresses. In order to use the new function, the optional version 2016 (or later) MailPS program must also be installed (see NOTE, below) and must be run at least one time.

- All Mail List names must start with an exclamation mark (!) followed by a Mail List name consisting of up to a maximum of 40 characters. For example, !My Mail List.

- Each email address must be entered on a separate line (Mail List | Insert/Change | Insert)

- There is no limit to the number of email addresses which can be added to the Mail List as long as the total number of email address characters does not exceed 3,000.

- Mail List names (which must include the exclamation mark) can be added to the Vendor's Contacts list and, when an email document is processed, it will be sent to all the email addressees within the Mail List.

- If an email using a given Mail List has been sent and is subsequently viewed using the Show button, a new "+" box will appear to the left of the To, CC, and/or Reply To fields. Clicking on the "+" box will display the list of email addresses within the Mail List.

MailPS version 2016 program:

- Added Email Address validation to the Show Email window.

- Please note that expansion of the Mail List is done each time an email is sent. If there is a delay in sending an email or if it is resent and the Mail List has been changed since the original email was created, the current Mail List addresses will be used.

NOTE: Your version 2016 program is backwardly compatible with MailPS versions 2015 and earlier. If an earlier version of MailPS is installed, your program and the earlier version of MailPS will work as they worked in prior versions (i.e., the "Mail List" button will simply be inoperative).